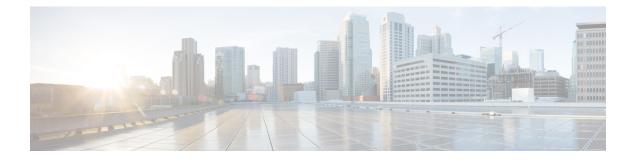

# **MPLS Pseudowire Status Signaling**

The MPLS Pseudowire Status Signaling feature enables you to configure the router so it can send pseudowire status to a peer router, even when the attachment circuit is down.

- Finding Feature Information, page 1
- Prerequisites for MPLS Pseudowire Status Signaling, page 1
- Restrictions for MPLS Pseudowire Status Signaling, page 2
- Information About MPLS Pseudowire Status Signaling, page 2
- How to Configure MPLS Pseudowire Status Signaling, page 6
- Configuration Examples for MPLS Pseudowire Status Signaling, page 9
- Additional References, page 11
- Feature Information for, page 12

## **Finding Feature Information**

Your software release may not support all the features documented in this module. For the latest caveats and feature information, see Bug Search Tool and the release notes for your platform and software release. To find information about the features documented in this module, and to see a list of the releases in which each feature is supported, see the feature information table at the end of this module.

Use Cisco Feature Navigator to find information about platform support and Cisco software image support. To access Cisco Feature Navigator, go to www.cisco.com/go/cfn. An account on Cisco.com is not required.

## Prerequisites for MPLS Pseudowire Status Signaling

• Before configuring this feature, make sure that both peer routers are capable of sending and receiving pseudowire status messages.

## **Restrictions for MPLS Pseudowire Status Signaling**

- Both peer routers must support the ability to send and receive pseudowire status messages in label advertisement and label notification messages. If both peer routers do not support pseudowire status messages, Cisco recommends that you disable the messages with the **no status** command.
- This feature is not integrated with Any Transport over MPLS (AToM) Virtual Circuit Connection Verification (VCCV).
- This feature is not integrated with Bidirectional Forwarding Detection (BFD).
- The standby and required switchover values from IETF draft-muley-pwe3-redundancy-02.txt are not supported.

## **Information About MPLS Pseudowire Status Signaling**

### **How MPLS Pseudowire Status Switching Works**

The pseudowire status messages are sent in label advertisement and label notification messages if the peer also supports the MPLS Pseudowire Status Signaling feature. You can issue the **show mpls l2transport vc detail** command to show that both the local and remote routers support pseudowire status messages. The following example shows the line of output to look for:

Router# show mpls l2transport vc detail
.
.
.
.
status TLV support (local/remote): enabled/supported

# How MPLS Pseudowire Status Switching Works using the commands associated with the L2VPN Protocol-Based CLIs feature

The pseudowire status messages are sent in label advertisement and label notification messages if the peer also supports the MPLS Pseudowire Status Signaling feature. You can issue the **show l2vpn atom vc detail** command to show that both the local and remote routers support pseudowire status messages. The following example shows the line of output to look for:

Device# show l2vpn atom vc detail
.
.
.
.
status TLV support (local/remote): enabled/supported

### When One Router Does Not Support MPLS Pseudowire Status Signaling

The peer routers must support the ability to send and receive pseudowire status messages in label advertisement and label notification messages. If one router does not support pseudowire status messages, Cisco recommends that you disable the messages with the **no status** command. This returns the router to label withdraw mode.

If the peer does not support the MPLS Pseudowire Status Signaling feature, the local router changes its mode of operation to label withdraw mode. You can issue the **show mpls l2transport vc detail** command to show that the remote router does not support pseudowire status messages. The following example shows the line of output to look for:

Router# show mpls l2transport vc detail

.
.
.
status TLV support (local/remote): enabled/not supported

When you issue the following **debug mpls l2transport vc**commands, the messages show that the peer router does not support MPLS Pseudowire Status Signaling feature and that the local router is changing to withdraw mode, as shown in bold in the following example:

Router# debug mpls l2transport vc event Router# debug mpls l2transport vc status event Router# debug mpls l2transport vc status fsm Router# debug mpls l2transport vc ldp

\*Feb 26 13:41:40.707: AToM LDP [10.1.1.2]: Sending label withdraw msg \*Feb 26 13:41:40.707: AToM LDP [10.1.1.2]: VC Type 5, mtu 1500 \*Feb 26 13:41:40.707: AToM LDP [10.1.1.2]: VC ID 100, label 18 \*Feb 26 13:41:40.707: AToM LDP [10.1.1.2]: Status 0x0000000A [PW Status NOT supported]

# When One Router Does Not Support MPLS Pseudowire Status Signaling using the commands associated with the L2VPN Protocol-Based CLIs feature

The peer routers must support the ability to send and receive pseudowire status messages in label advertisement and label notification messages. If one router does not support pseudowire status messages, we recommend that you disable the messages with the **no status** command. This returns the router to label withdraw mode.

If the peer does not support the MPLS Pseudowire Status Signaling feature, the local router changes its mode of operation to label withdraw mode. You can issue the **show l2vpn atom vc detail** command to show that the remote router does not support pseudowire status messages. The following example shows the line of output to look for:

Device# show l2vpn atom vc detail
.
.
.
.
status TLV support (local/remote): enabled/not supported

When you issue the following **debug l2vpn atom vc** commands, the messages show that the peer router does not support the MPLS Pseudowire Status Signaling feature and that the local router is changing to withdraw mode, as shown in the following example:

Device# debug l2vpn atom vc event
Device# debug l2vpn atom vc status event
Device# debug l2vpn atom vc status fsm
Device# debug l2vpn atom vc ldp
\*Feb 26 13:41:40.707: ATOM LDP [110.1.1.2]: Sending label withdraw msg
\*Feb 26 13:41:40.707: ATOM LDP [110.1.1.2]: VC Type 5, mtu 1500
\*Feb 26 13:41:40.707: ATOM LDP [110.1.1.2]: VC ID 100, label 18
\*Feb 26 13:41:40.707: ATOM LDP [110.1.1.2]: Status 0x0000000A [PW Status NOT supported]

### Status Messages Indicating That the Attachment Circuit Is Down

When the attachment circuit is down between the two routers, the output of the **show mpls l2transport vc detail** command shows the following status:

Router# show mpls l2transport vc detail

. . Last remote LDP TLV status rcvd: AC DOWN(rx,tx faults)

The debug messages also indicate that the attachment circuit is down, as shown in **bold** in the command output:

Router# debug mpls l2transport vc event Router# debug mpls l2transport vc status event Router# debug mpls l2transport vc status fsm Router# debug mpls l2transport vc ldp

\*Feb 26 11:51:42.427: ATOM LDP [10.1.1.1]: Received notif msg, id 88 \*Feb 26 11:51:42.427: ATOM LDP [10.1.1.1]: Status 0x00000007 [PW Status] \*Feb 26 11:51:42.427: ATOM LDP [10.1.1.1]: PW Status 0x00000006 [AC DOWN(rx,tx faults)] Other pseudowire status messages include not-forwarding, pw-tx-fault, and pw-rx-fault.

## Status Messages Indicating That the Attachment Circuit Is Down using the commands associated with the L2VPN Protocol-Based CLIs feature

When the attachment circuit is down between the two routers, the output of the **show l2vpn atom vc detail** command shows the following status:

Device# show l2vpn atom vc detail

```
.
Last remote LDP TLV status rcvd: AC DOWN(rx,tx faults)
```

The debug messages also indicate that the attachment circuit is down, as shown in **bold** in the command output:

Device# debug 12vpn atom vc event Device# debug 12vpn atom vc status event

```
Device# debug l2vpn atom vc status fsm
Device# debug l2vpn atom vc ldp

*Feb 26 11:51:42.427: ATOM LDP [10.1.1.1]: Received notif msg, id 88
*Feb 26 11:51:42.427: ATOM LDP [10.1.1.1]: Status 0x00000007 [PW Status]
*Feb 26 11:51:42.427: ATOM LDP [10.1.1.1]: PW Status 0x00000006 [AC DOWN(rx,tx faults)]
Other pseudowire status messages include not-forwarding, pw-tx-fault, and pw-rx-fault.
```

### Message Codes in the Pseudowire Status Messages

The **debug mpls l2transport vc** and the **show mpls l2transport vc detail** commands show output that contains message codes. For example:

Label/status state machine: established, LruRru

ATOM MGR [10.9.9.9, 100]: S:Evt local up, LndRru->LnuRru

The message codes (LruRru, LndRru, and LnuRru) indicate the status of the local and remote routers. You can use the following key to interpret the message codes:

- L--local router
- R--remote router
- r or n--ready (r) or not ready (n)
- u or d--up (u) or down (d) status

The output also includes other values:

- D--Dataplane
- S--Local shutdown

# Message Codes in the Pseudowire Status Messages using the commands associated with the L2VPN Protocol-Based CLIs feature

The **debug l2vpn atom vc** and the **show l2vpn atom vc detail** commands show output that contains message codes. For example:

Label/status state machine: established, LruRru

ATOM MGR [10.9.9.9, 100]: S:Evt local up, LndRru->LnuRru

The message codes (LruRru, LndRru, and LnuRru) indicate the status of the local and remote routers. You can use the following key to interpret the message codes:

L-local router

R-remote router

r or n—ready (r) or not ready (n)

u or d-up (u) or down (d) status

The output also includes other values:

D—Dataplane

S-Local shutdown

## How to Configure MPLS Pseudowire Status Signaling

## **Enabling MPLS Pseudowire Status Signaling**

Perform the following task to enable the router to send pseudowire status to a peer router even when the attachment circuit is down. If both routers do not support pseudowire status messages, then disable the messages with the **no status** command.

#### **SUMMARY STEPS**

- 1. enable
- 2. configure terminal
- 3. pseudowire-class name
- 4. status
- 5. encapsulation mpls
- 6. exit
- 7. exit
- 8. show mpls l2transport vc detail

#### **DETAILED STEPS**

|        | Command or Action                     | Purpose                                                                                                    |  |
|--------|---------------------------------------|----------------------------------------------------------------------------------------------------|--|
| Step 1 | enable                                | Enables privileged EXEC mode.                                                                               |  |
|        | Example:                              | • Enter your password if prompted.                                                                          |  |
|        | Router> enable                        |                                                                                                    |  |
| Step 2 | configure terminal                    | Enters global configuration mode.                                                                           |  |
|        | Example:                              |                                                                                                    |  |
|        | Router# configure terminal            |                                                                                                    |  |
| Step 3 | pseudowire-class name                 | Establishes a pseudowire class with a name that you specify and enters pseudowire class configuration mode. |  |
|        | Example:                              |                                                                                                    |  |
|        | Router(config)# pseudowire-class atom |                                                                                                    |  |

I

| Command or Action                       | Purpose                                                                                                    |  |
|-----------------------------------------|----------------------------------------------------------------------------------------------------|--|
| status<br>Example:                      | (Optional) Enables the router to send pseudowire status message<br>to the peer router through label advertisement and label notificatio<br>messages.                                                                                                    |  |
| Router(config-pw)# status               | NoteBy default, status messages are enabled. This step is<br>included only in case status messages have been disabled.If you need to disable status messages because both peer routers<br>do not support this functionality, enter the <b>no status</b> command.   |  |
| encapsulation mpls                      | Specifies the tunneling encapsulation.                                                                                                    |  |
| Example:                                |                                                                                                    |  |
| Router(config-pw)# encapsulation mpls   |                                                                                                    |  |
| exit                                    | Exits pseudowire class configuration mode.                                                                                                    |  |
| Example:                                |                                                                                                    |  |
| Router(config-pw)# exit                 |                                                                                                    |  |
| exit                                    | Exits global configuration mode.                                                                                                    |  |
| Example:                                |                                                                                                    |  |
| Router(config)# exit                    |                                                                                                    |  |
| show mpls l2transport vc detail         | Validates that pseudowire messages can be sent and received.                                                                                                    |  |
| Example:                                |                                                                                                    |  |
| Router# show mpls l2transport vc detail |                                                                                                    |  |
|                                         | <pre>status status Example: Router(config-pw)# status encapsulation mpls encapsulation mpls Example: Router(config-pw)# encapsulation mpls exit Example: Router(config-pw)# exit exit Example: Router(config)# exit show mpls l2transport vc detail Example:</pre> |  |

# Enabling MPLS Pseudowire Status Signaling using the commands associated with the L2VPN Protocol-Based CLIs feature

Perform this task to enable the router to send pseudowire status to a peer router even when the attachment circuit is down. If both routers do not support pseudowire status messages, then disable the messages with the **no status** command.

1

#### **SUMMARY STEPS**

- 1. enable
- 2. configure terminal
- 3. interface pseudowire number
- 4. status
- 5. encapsulation mpls
- 6. neighbor peer-address vcid-value
- 7. exit
- 8. exit
- 9. show l2vpn atom vc detail

#### **DETAILED STEPS**

|        | Command or Action                      | Purpose                                                                                                    |  |
|--------|----------------------------------------|----------------------------------------------------------------------------------------------------|--|
| Step 1 | enable                                 | Enables privileged EXEC mode.                                                                                                    |  |
|        | Example:                               | • Enter your password if prompted.                                                                                                    |  |
|        | Router> enable                         |                                                                                                    |  |
| Step 2 | configure terminal                     | Enters global configuration mode.                                                                                                    |  |
|        | Example:                               |                                                                                                    |  |
|        | Device# configure terminal             |                                                                                                    |  |
| Step 3 | interface pseudowire number            | Establishes an interface pseudowire with a value that you specify<br>and enters pseudowire configuration mode.                                                                                                    |  |
|        | Example:                               |                                                                                                    |  |
|        | Device(config)# interface pseudowire 1 |                                                                                                    |  |
| Step 4 | status                                 | (Optional) Enables the router to send pseudowire status messages<br>to the peer router through label advertisement and label notification                                                                                                    |  |
|        | Example:                               | messages.                                                                                                    |  |
|        | Device(config-pw)# status              | NoteBy default, status messages are enabled. This step is<br>included only in case status messages have been disabled.If you need to disable status messages because both peer routers<br>do not support this functionality, enter the <b>no status</b> command. |  |
| Step 5 | encapsulation mpls                     | Specifies the tunneling encapsulation.                                                                                                    |  |
|        | Example:                               |                                                                                                    |  |
|        | Device(config-pw)# encapsulation mpls  |                                                                                                    |  |

|        | Command or Action                        | Purpose                                                                                              |
|--------|------------------------------------------|----------------------------------------------------------------------------------------------------|
| Step 6 | neighbor peer-address vcid-value         | Specifies the peer IP address and virtual circuit (VC) ID value of a Layer 2 VPN (L2VPN) pseudowire. |
|        | Example:                                 |                                                                                                    |
|        | Device(config-pw)# neighbor 10.0.0.1 123 |                                                                                                    |
| Step 7 | exit                                     | Exits pseudowire class configuration mode.                                                           |
|        | Example:                                 |                                                                                                    |
|        | Device(config-pw)# exit                  |                                                                                                    |
| Step 8 | exit                                     | Exits global configuration mode.                                                                     |
|        | Example:                                 |                                                                                                    |
|        | Device(config)# exit                     |                                                                                                    |
| Step 9 | show l2vpn atom vc detail                | Validates that pseudowire messages can be sent and received.                                         |
|        | Example:                                 |                                                                                                    |
|        | Device# show l2vpn atom vc detail        |                                                                                                    |

## **Configuration Examples for MPLS Pseudowire Status Signaling**

### **Example MPLS Pseudowire Status Signaling**

The following example configures the MPLS Pseudowire Status Signaling feature on two PE routers. By default, status messages are enabled. The **status** command is included in this example in case status messages have been disabled.

```
PE1
```

```
interface Loopback0
ip address 10.1.1.1 255.255.255.255
!
pseudowire-class atomstatus
encapsulation mpls
status
!
interface GigabitEthernet0/0/1
xconnect 10.1.1.2 123 pw-class atomstatus
```

#### PE2

I

interface Loopback0

```
ip address 10.1.1.2 255.255.255.255
!
pseudowire-class atomstatus
encapsulation mpls
status
!
interface GigabitEthernet3/3/0
xconnect 10.1.1.1 123 pw-class atomstatus
```

# Example MPLS Pseudowire Status Signaling using the commands associated with the L2VPN Protocol-Based CLIs feature

The following example configures the MPLS Pseudowire Status Signaling feature on two PE routers. By default, status messages are enabled. The **status** command is included in this example in case status messages have been disabled.

#### PE1

```
interface Loopback0
ip address 10.1.1.1 255.255.255.255
!
template type pseudowire atomstatus
encapsulation mpls
status
!
interface pseudowire 100
source template type pseudowire atomstatus
interface GigabitEthernet0/0/1
service instance 300 ethernet
l2vpn xconnect context con1
member GigabitEthernet2/1/1 service-instance 300
member Pseudowire 100
```

#### PE2

```
interface Loopback0
ip address 10.1.1.2 255.255.255.255
!
template type pseudowire atomstatus
encapsulation mpls
status
!
interface Pseudowire 100
source template type pseudowire atomstatus
interface GigabitEthernet3/3/0
service instance 300 ethernet
l2vpn xconnect context con1
member GigabitEthernet2/1/1 service-instance 300
member Pseudowire 100
```

### **Example Verifying That Both Routers Support Pseudowire Status Messages**

You can issue the **show mpls l2transport vc detail** command to show that both the local and remote routers support pseudowire status messages. The following example shows the line of output to look for:

Router# show mpls l2transport vc detail

```
.
.
.
status TLV support (local/remote): enabled/supported
```

# Example Verifying That Both Routers Support Pseudowire Status Messages using the commands associated with the L2VPN Protocol-Based CLIs feature

You can issue the **show l2vpn atom vc detail** command to show that both the local and remote routers support pseudowire status messages. The following example shows the line of output to look for:

```
Device# show l2vpn atom vc detail
.
.
.
status TLV support (local/remote): enabled/supported
```

# **Additional References**

#### **Related Documents**

| Related Topic                                                      | Document Title                                               |
|--------------------------------------------------------------------|--------------------------------------------------------------|
| Cisco IOS commands                                                 | Cisco IOS Master Commands List, All Releases                 |
| Description of commands associated with MPLS and MPLS applications | Cisco IOS Multiprotocol Label Switching Command<br>Reference |
| Any Transport over MPLS                                            | Any Transport over MPLS                                      |

#### Standards

| Standard                                | Title                                      |
|-----------------------------------------|--------------------------------------------|
| draft-ietf-pwe3-control-protocol-15.txt | Pseudowire Setup and Maintenance Using LDP |

| Standard                               | Title                                                             |
|----------------------------------------|-------------------------------------------------------------------|
| draft-ietf-pwe3-iana-allocation-08.txt | IANA Allocations for Pseudo Wire Edge to Edge<br>Emulation (PWE3) |
| draft-martini-pwe3-pw-switching-03.txt | Pseudo Wire Switching                                             |

#### MIBs

| МІВ                                                                                   | MIBs Link                                                                                                    |
|---------------------------------------------------------------------------------------|----------------------------------------------------------------------------------------------------|
| Pseudowire Emulation Edge-to-Edge MIBs for<br>Ethernet, Frame Relay, and ATM Services | To locate and download MIBs for selected platforms,<br>Cisco software releases, and feature sets, use Cisco<br>MIB Locator found at the following URL:<br>http://www.cisco.com/go/mibs |

#### RFCs

| RFC                                                                                                    | Title |
|----------------------------------------------------------------------------------------------------|-------|
| No new or modified RFCs are supported by this feature, and support for existing RFCs has not been modified by this feature. |       |

#### **Technical Assistance**

| Description                                                                                                    | Link                                              |
|----------------------------------------------------------------------------------------------------|---------------------------------------------------|
| The Cisco Support and Documentation website<br>provides online resources to download documentation,<br>software, and tools. Use these resources to install and<br>configure the software and to troubleshoot and resolve<br>technical issues with Cisco products and technologies.<br>Access to most tools on the Cisco Support and<br>Documentation website requires a Cisco.com user ID<br>and password. | http://www.cisco.com/cisco/web/support/index.html |

# **Feature Information for**

The following table provides release information about the feature or features described in this module. This table lists only the software release that introduced support for a given feature in a given software release train. Unless noted otherwise, subsequent releases of that software release train also support that feature.

I

Use Cisco Feature Navigator to find information about platform support and Cisco software image support. To access Cisco Feature Navigator, go to www.cisco.com/go/cfn. An account on Cisco.com is not required.

| Table 1: Feature Information for MPLS Pseudowire Status Signaling |
|-------------------------------------------------------------------|
|-------------------------------------------------------------------|

| Feature Name                     | Releases                 | Feature Information                                                                                                    |
|----------------------------------|--------------------------|----------------------------------------------------------------------------------------------------|
| MPLS Pseudowire Status Signaling | Cisco IOS XE Release 2.3 | The MPLS Pseudowire Status<br>Signaling feature enables you to<br>configure the router so it can send<br>pseudowire status to a peer router,<br>even when the attachment circuit<br>is down. |
|                                  |                          | The following commands were<br>introduced or modified: <b>debug</b><br><b>mpls l2transport vc</b> , <b>show mpls</b><br><b>l2transport vc</b> , <b>status</b> (pseudowire<br>class).         |

I

٦